①スマートフォンにアプリ「防災情報全国避難所ガイド」をインストールする

App Store

http://itunes.apple.com/jp/app/id446063625?mt=8

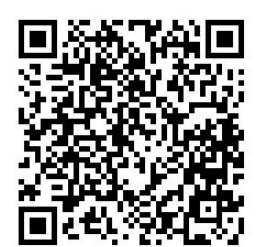

Google play

https://play.google.com/store/apps/details?id=jp.hinanjyo.guide

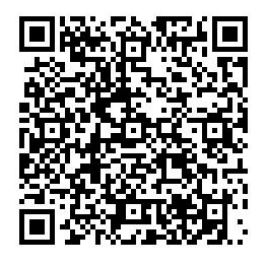

②アプリを起動する

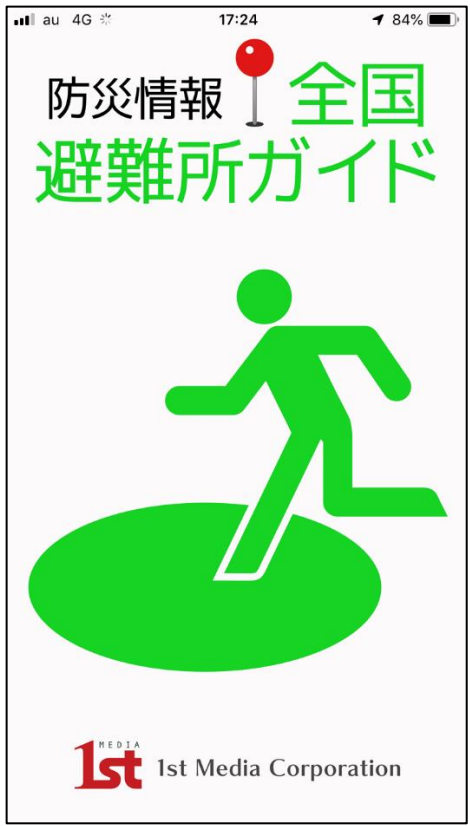

### ③「設定」を選択

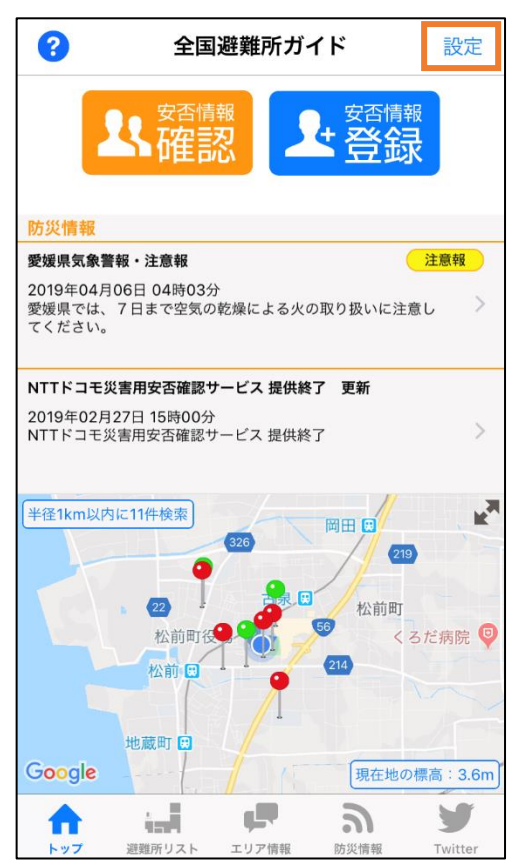

#### ④「地域防災情報」を選択

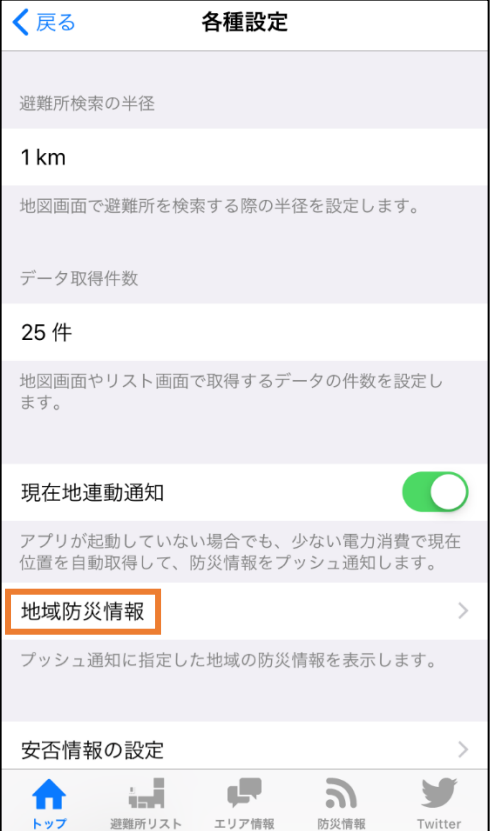

# ⑤「+」ボタンを選択

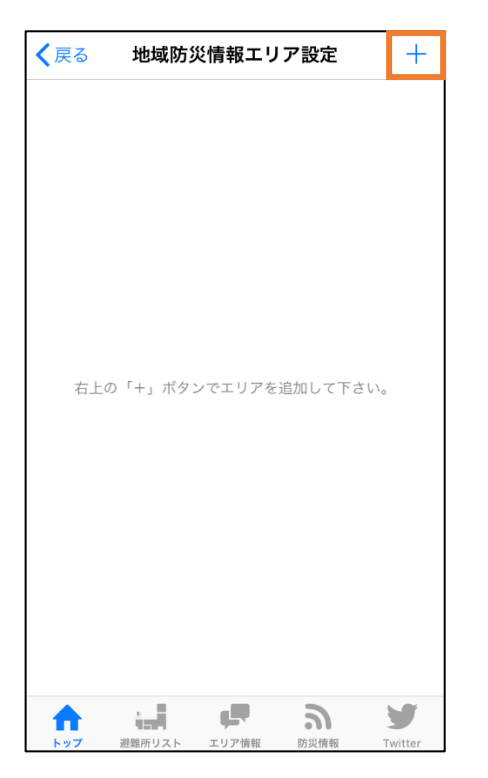

# ⑥愛媛県を選択

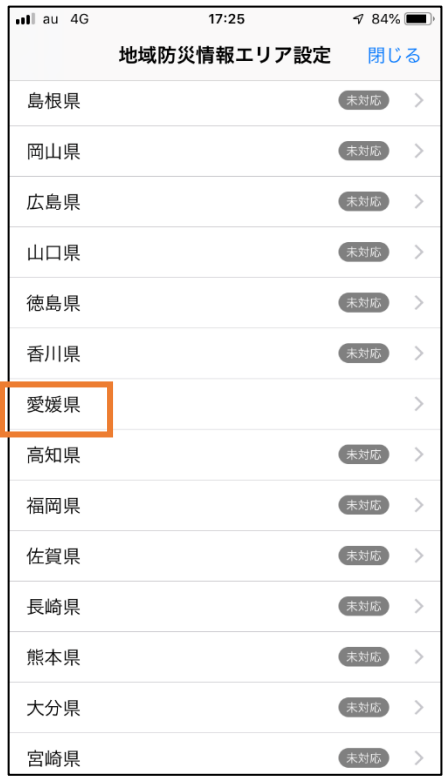

## ⑦伊予郡松前町を選択

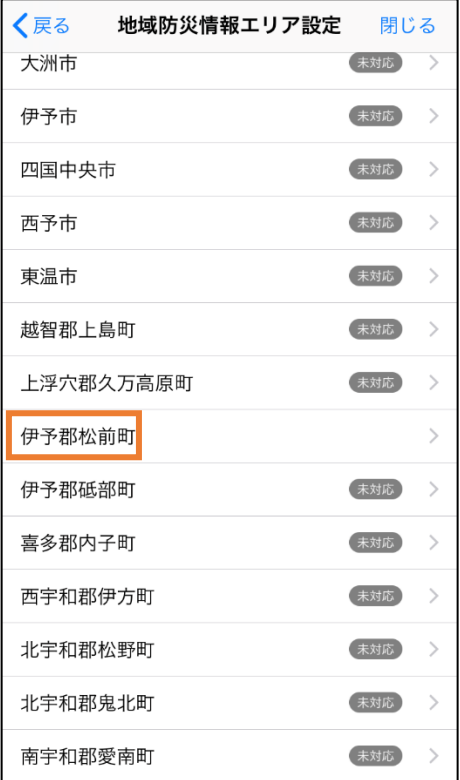

# ⑧全地区を選択

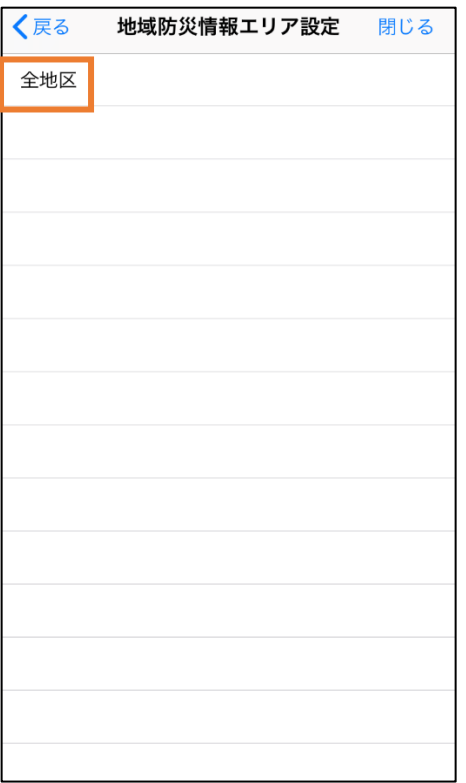

## ⑨設定完了

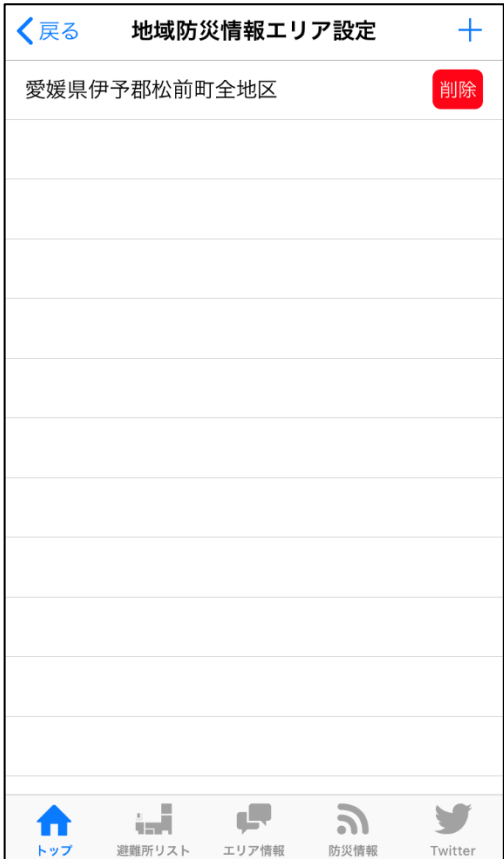